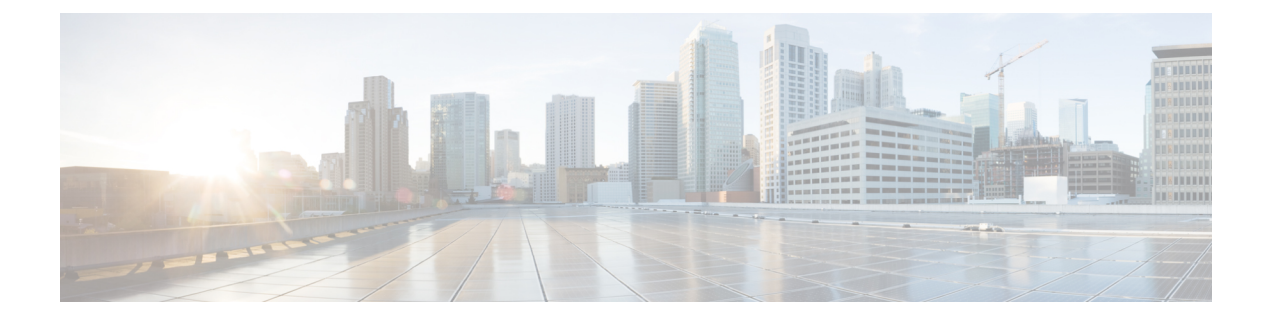

# **RADIUS** ルート ダウンロード

RADIUSルートダウンロード機能を使用すれば、RADIUS認可を転送するようにネットワーク アクセス サーバ(NAS)を設定できます。

- [機能情報の確認](#page-0-0) (1 ページ)
- RADIUS ルート [ダウンロードの前提条件](#page-0-1) (1 ページ)
- RADIUS ルート [ダウンロードに関する情報](#page-1-0) (2 ページ)
- RADIUS ルート [ダウンロードの設定方法](#page-1-1) (2 ページ)
- RADIUS ルート [ダウンロードの設定例](#page-2-0) (3 ページ)
- [その他の参考資料](#page-2-1) (3 ページ)
- RADIUS ルート [ダウンロードの機能情報](#page-4-0) (5 ページ)

### <span id="page-0-0"></span>機能情報の確認

ご使用のソフトウェアリリースでは、このモジュールで説明されるすべての機能がサポートさ れているとは限りません。最新の機能情報および警告については、「Bug [Search](https://tools.cisco.com/bugsearch/search) Tool」および ご使用のプラットフォームおよびソフトウェア リリースのリリース ノートを参照してくださ い。このモジュールで説明される機能に関する情報、および各機能がサポートされるリリース の一覧については、機能情報の表を参照してください。

プラットフォームのサポートおよびシスコ ソフトウェア イメージのサポートに関する情報を 検索するには、CiscoFeature Navigator を使用します。CiscoFeature Navigator にアクセスするに は、[www.cisco.com/go/cfn](http://www.cisco.com/go/cfn) に移動します。Cisco.com のアカウントは必要ありません。

# <span id="page-0-1"></span>**RADIUS** ルート ダウンロードの前提条件

この機能でタスクを実行する前に、AAA ネットワーク セキュリティを有効にする必要があり ます。

## <span id="page-1-0"></span>**RADIUS** ルート ダウンロードに関する情報

RADIUSルートダウンロード機能を使用すれば、RADIUS認可を転送するようにネットワーク アクセス サーバ(NAS)を設定できます。ユーザは、NAS から認証、許可、アカウンティン グ(AAA)に送信されるスタティック ルート ダウンロード要求用として、もう一つの名前付 き方式リスト(デフォルトの方式リストに加えて)を設定できます。

この機能以前は、スタティック ルート ダウンロード要求用の RADIUS 認可が、デフォルトの 方式リストで指定された AAA サーバにのみ送信されていました。

この機能では、AAA サーバへのスタティック ルート ダウンロード要求の転送に使用される方 式リストの名前を指定できるように **aaa route download** コマンドの機能が拡張されています。 **aaa route download** コマンドは、スタティック ルートをダウンロードするためのもう 1 つの方 式リストを指定するために使用できます。この方式リストは、**aaa authorization configuration** コマンドを使用して追加できます。

# <span id="page-1-1"></span>**RADIUS** ルート ダウンロードの設定方法

### **RADIUS** ルート ダウンロードの設定

名前付き方式リストで指定されたサーバにスタティック ルート ダウンロード要求を送信する ように NAS を設定するには、グローバル コンフィギュレーション モードで次のコマンドを使 用します。

#### 手順の概要

- **1.** Router(config)# **aaa authorization configuration** *method-name* **[ radius | tacacs+ | group** *group-name* **]**
- **2.** Router(config)# **aaa route download** [*time*] [**authorization** *method-list*]

#### 手順の詳細

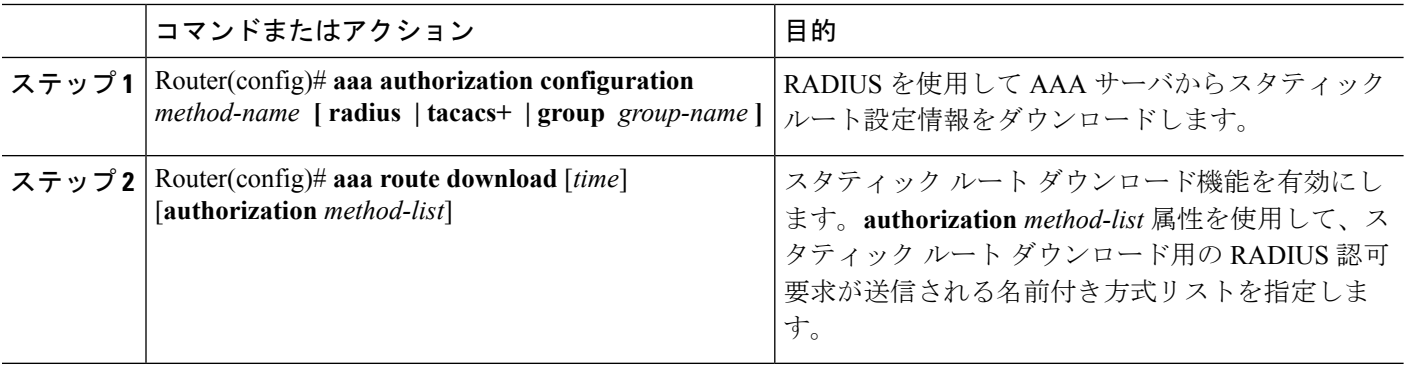

### **RADIUS** ルート ダウンロードの確認

インストールされているルートを確認するには、EXEC モードで **show iproute** コマンドを使用 します。

RADIUS に関連付けられた情報を表示するには、特権 EXEC モードで **debug radius** コマンドを 使用します。

# <span id="page-2-0"></span>**RADIUS** ルート ダウンロードの設定例

### **RADIUS** ルート ダウンロード設定例

次の例は、スタティックルートダウンロード要求を「list1」という名前の方式リストで指定さ れたサーバに送信するように NAS を設定する方法を示しています。

```
aaa new-model
aaa group server radius rad1
server 10.2.2.2 auth-port 1645 acct-port 1646
!
aaa group server tacacs+ tac1
server 172.17.3.3
!
aaa authorization configuration default group radius
aaa authorization configuration list1 group rad1 group tac1
aaa route download 1 authorization list1
tacacs-server host 172.17.3.3
tacacs-server key cisco
tacacs-server administration
!
radius-server host 10.2.2.2 auth-port 1645 acct-port 1646
radius-server key cisco
```
## <span id="page-2-1"></span>その他の参考資料

次の項で、RADIUS ルート ダウンロードに関する参考資料を紹介します。

#### 関連資料

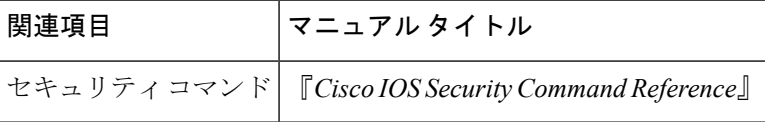

#### 標準

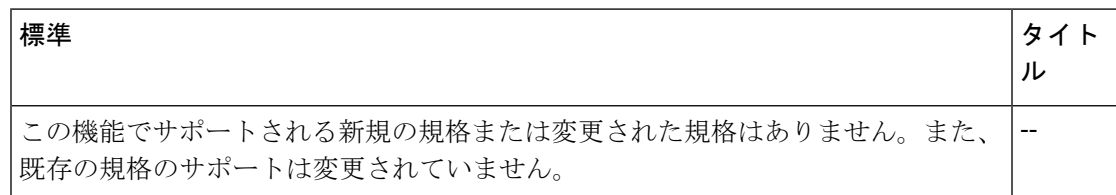

### **MIB**

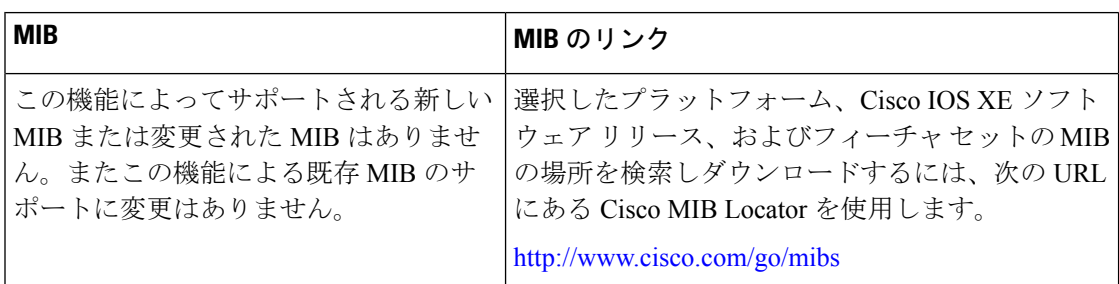

#### **RFC**

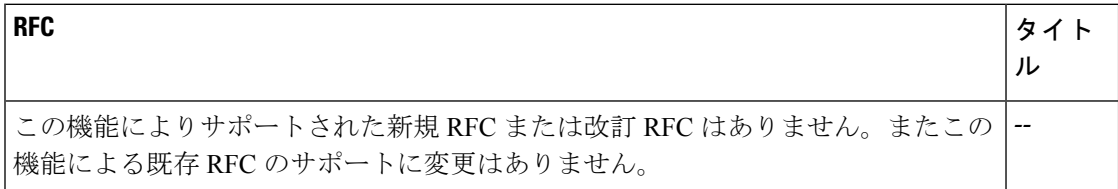

### テクニカル サポート

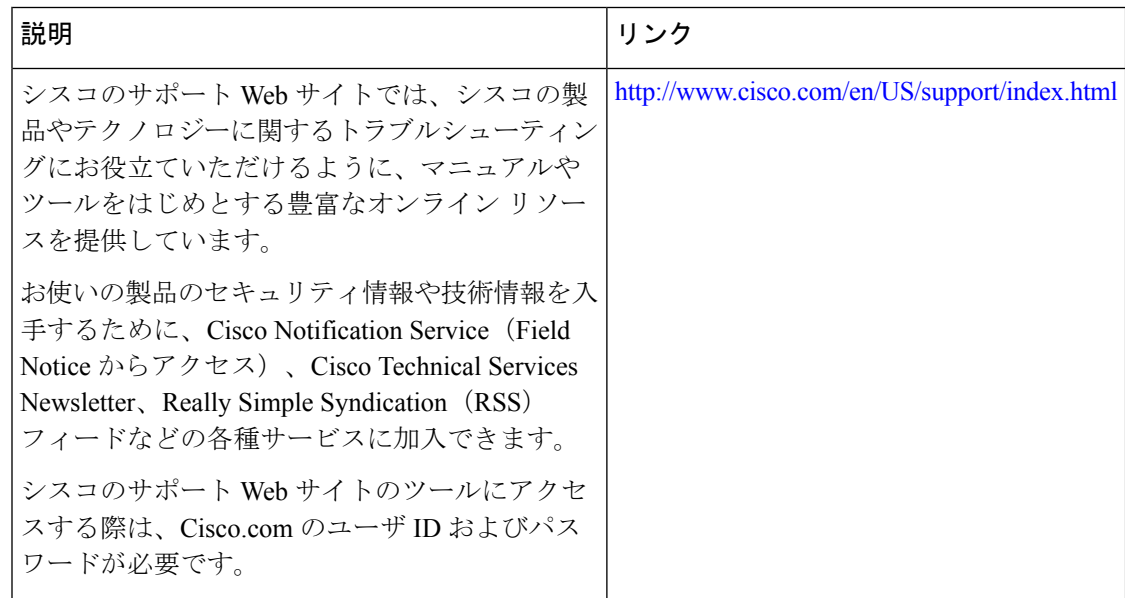

## <span id="page-4-0"></span>**RADIUS** ルート ダウンロードの機能情報

次の表に、このモジュールで説明した機能に関するリリース情報を示します。この表は、ソフ トウェア リリース トレインで各機能のサポートが導入されたときのソフトウェア リリースだ けを示しています。その機能は、特に断りがない限り、それ以降の一連のソフトウェアリリー スでもサポートされます。

プラットフォームのサポートおよびシスコ ソフトウェア イメージのサポートに関する情報を 検索するには、CiscoFeature Navigator を使用します。CiscoFeature Navigator にアクセスするに は、[www.cisco.com/go/cfn](http://www.cisco.com/go/cfn) に移動します。Cisco.com のアカウントは必要ありません。

表 **<sup>1</sup> : RADIUS** ルート ダウンロードの機能情報

| 機能名                            | リリース                        | 機能情報                                                                                                    |
|--------------------------------|-----------------------------|----------------------------------------------------------------------------------------------------|
| RADIUS $\nu$ – $\nu$<br>ダウンロード | Cisco IOS XE<br>Release 2.1 | RADIUSルートダウンロード機能を使用すれば、RADIUS認<br>可を転送するようにネットワーク アクセス サーバ (NAS)<br>を設定できます。ユーザは、NASから認証、許可、アカウン<br>ティング (AAA) に送信されるスタティック ルート ダウン<br>ロード要求用として、もう一つの名前付き方式リスト(デ<br>フォルトの方式リストに加えて)を設定できます。<br>この機能は、Cisco IOS XE Release 2.1 で、Cisco ASR 1000 シ<br>リーズアグリゲーションサービスルータに導入されました。<br>次のコマンドが導入されました。 aaa route download |

I